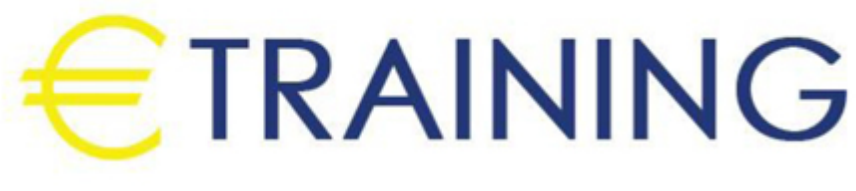

التحليل الاحترافي للبيانات ALTERYX

25 - 29 نوفمبر 2024 لندن (المملكة المتحدة) Landmark Office Space

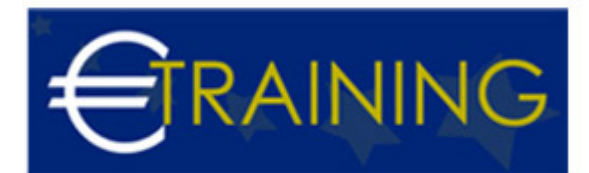

# التحليل الاحترافي للبيانات ALTERYX

**رمز الدورة:** 974D **تاريخ الإنعقاد:** 25 - 29 نوفمبر 2024 **دولة الإنعقاد:** لندن (المملكة المتحدة) - Landmark Office Space **التكلفة:** 5850  **يورو**

# **مقدمة عن البرنامج التدريبي:**

هذا برنامج تعليمي كامل عن Alteryx ويعد تحليل البيانات وأتمتة عمليات التحليلات من أكثر المهارات المطلوبة لأدوار تحليل البيانات في جميع الشركات. تمثل الشهادة الأساسية لمصمم Alteryx واحدة من أكثر المهارات المرغوبة في السوق. لذا ، سواء كنت ترغب في بدء مهنة كعالم بيانات أو مجرد تنمية مهاراتك في تحليل البيانات ، أو ترغب فقط في تعلم Alteryx أو الحصول على الشهادة الأساسية لمصمم Alteryx ، فإن هذه الدورة ستغطي كل ما تحتاج إلى معرفته للقيام بذلك.

# **أهداف البرنامج التدريبي:**

# **في نهاية هذه البرنامج سيكون المشاركون قادرون على:**

- تنظيف البيانات والتحقق من صحتها باستخدام Alteryx
- كيفية إنشاء عملية ETL استخراج وتحويل وتحميل في Alteryx
	- كيفية العثور على رؤى من البيانات وإجراء تحليلات البيانات
- كيفية استيراد البيانات من عدة أنواع من المصادر مثل CSV و TXT و ZIP و SQL و AWS و XML وما إلى ذلك.
	- كيفية إنشاء تقرير من الرؤى وإرساله بالبريد إلى الفريق

### **الفئات المستهدفة:**

- الطلاب الذين يرغبون في الحصول على وظيفة في مجال تحليلات البيانات والأتمتة
	- مطورو ETL ومطورو أتمتة عمليات البيانات
- مديرو الأعمال الذين يرغبون في فهم عملية ETL والتحليلات بأكملها ويصبحوا قادرين على تنفيذها  $\bullet$

# **محاور البرنامج التدريبي:**

### **الوحدة الاولى:**

#### **مقدمة**

- دراسة حالة وتركيب Alteryx
	- بيان المشكلة
	- هذه علامة فارقة!
	- تركيب الاتريكس
	- واجهة Alteryx

#### **الوحدة الثانية:**

### **استخراج البيانات: استخراج البيانات غير الجدولية**

- مشكلة محتملة في الاستخراج من XML
	- استخراج من XML

## **استخراج من جدول SQL**

خطة لاستيراد بيانات المبيعات

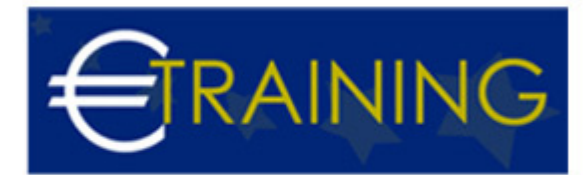

- تثبيت PostgreSQL و pgAdmin على جهاز الكمبيوتر الخاص بك
	- إنشاء جدول المبيعات في SQL
		- استخراج من جدول SQL

#### **الوحدة الثالثة:**

- تخزين واسترجاع البيانات من التخزين السحابي
	- تخزين البيانات على AWS 3S
	- استيراد البيانات من AWS 3S

#### **دمج تدفقات البيانات**

أداة الاتحاد - دمج بيانات العميل

#### **تنقية البيانات وتحسين جودة البيانات**

- أداة البحث والاستبدال
	- أداة تنظيف البيانات
- البيانات ونوع الحقل ترتيب في للتحكم Tool Select and Autofield

#### **دمج بيانات المبيعات والمنتج**

- حدد وأدوات فريدة لإزالة التكرارات من بيانات المنتج
	- تحليل التاريخ تغيير تنسيق التاريخ
		- حدد واتحاد دمج بيانات المبيعات

#### **الوحدة الرابعة:**

- بيانات أخذ العينات
- حدد أداة السجلات
	- أداة العينة
- أداة عينة النسبة المئوية العشوائية
- اختبار الانقسام في اختبار التدريب التحقق من صحة التدريب

#### **تحضير البيانات**

- أداة Multifield binning and Tile لإنشاء فئات عمرية للعملاء
	- أداة الصيغة الصيغة الشرطية لإعطاء عناوين الفئات
		- أداة الفرز فرز بيانات العميل بناءً على المعرف
		- أداة الصيغة تاريخ أمر المبيعات وتاريخ الشحن
	- أداة الصيغة متعددة الحقول تحويل حقول العملات المتعددة  $\bullet$ 
		- التصفية والفرز عدد موجب من الأيام
		- نص إلى أعمدة تقسيم معرف المنتج إلى 3 أعمدة  $\bullet$

### **دمج الجداول لإنشاء سوق بيانات**

- أداة الانضمام إضافة بيانات العميل والمنتج إلى جدول المبيعات
	- استخراج المزيد من المعلومات من قيم التاريخ

### **إجراء التحليلات / المعلومات على Datamart**

أداة التلخيص

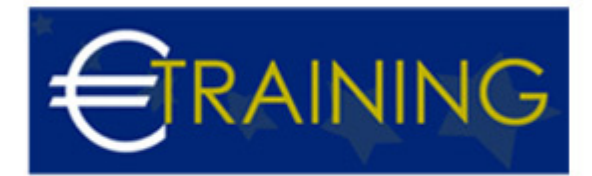

- تشغيل أداة Total
- أداة جدولي لإنشاء الجداول المحورية
- أداة النقل عكس أداة Cross Tab
	- أداة Count

### **الوحدة الخامسة:**

- إنشاء تقرير في Alteryx
	- مقدمة لإعداد التقارير  $\bullet$
- $\bullet$ أداة الرسم البياني التفاعلي - مخطط شريطي لعرض المبيعات على مستوى المنطقة
	- أداة الرسم البياني التفاعلي مخطط خطي لإظهار اتجاه المبيعات  $\bullet$ 
		- أداة الجدول تنسيق الجدول المحوري  $\bullet$
		- $\bullet$ أداة النص - إضافة نص ثابت إلى تقرير
	- $\ddot{\phantom{0}}$ أداة التخطيط المرئي - ترتيب المخططات والنص والجداول في تقرير
		- أداة الرأس إضافة رأس في تقرير  $\bullet$
		- أداة التذييل إضافة تذييل إلى تقرير  $\bullet$
		- أداة التقديم تقديم التقرير كملف PDF أو HTML أو PNG  $\bullet$
		- أداة البريد الإلكتروني إرسال بريد إلكتروني باستخدام Alteryx
			- أداة الصورة إضافة صورة إلى تقرير
	- أداة التخطيط ترتيب المخططات أو النصوص أو الجداول في تقرير

### **جدولة سير العمل في Alteryx**

جدولة وأتمتة سير عمل Alteryx